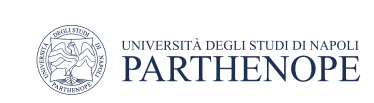

Natural Language Processing

## Corpora and text processing

LESSON 5

prof. Antonino Staiano

M.Sc. In ''Machine Learning e Big Data'' - University Parthenope of Naples

# Eliza: A Rogerian psychotherapist iza: A Rogerian psychotherapist

- User: I am unhappy.
- ELIZA: DO YOU THINK COMING HERE WILL HELP YOU NOT TO BE UNHAPPY
- User: I need some help, that much seems certain.
- ELIZA: WHAT WOULD IT MEAN TO YOU IF YOU GOT SOME HELP
- User: Perhaps I could learn to get along with my mother.
- ELIZA: TELL ME MORE ABOUT YOUR FAMILY
- User: My mother takes care of me.
- ELIZA: WHO ELSE IN YOU FAMILY TAKES CARE OF YOU
- User: My father.
- ELIZA: YOUR FATHER
- User: You are like my father in some ways.

Weizenbaum (1966)

- ELIZA The dialogue above is from ELIZA, an early natural language processing system • An early NLP system able to carry on a limited conversation with a user a Rogerian psychotherapist (Weizenbaum, 1966). ELIZA is a surprisingly simple simple simple simple simple simple simple simple simple simple simple simple simple simple simple simple simple simple simple simple simple simp (chatbot)
	- It is based on pattern matching to recognize phrases like "*I need X*" and translate them into suitable output like "*What would it mean to you if you got X?*"

## Eliza

- Despite its simplicity a pattern matching method at the basis of Eliza play a crucial role in natural language processing
- The most important tool for describing text pattern is the regular expression

## Regular Expressions

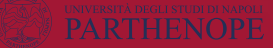

## Regular expressions

- Regular expression (RE), a language to specify text search strings
	- Is an algebraic notation for characterizing a set of strings
	- Useful in searching for *patterns* in a corpus of texts
- A regular expression function searches through the corpus and returns all texts that match the pattern
	- Unix program *grep*
- The corpus could be a single document or a collection
- A search can be planned to return every match on a line, if multiple matches exist, or just the first match
	- In our example we consider the latter only
- Regular expressions come in many variants. We describe here the so-called extended regular expressions

## Regular expressions

- Basically, the simplest regular expression is a sequence (concatenation) of characters
- How can we search for any of these?
	- *woodchuck*
	- *woodchucks*
	- *Woodchuck*
	- Woodchucks

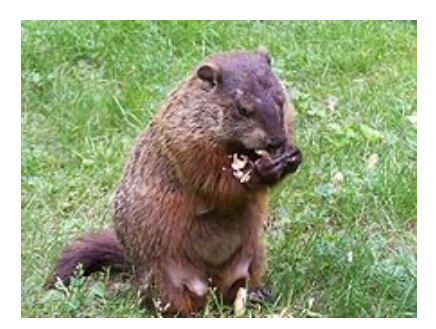

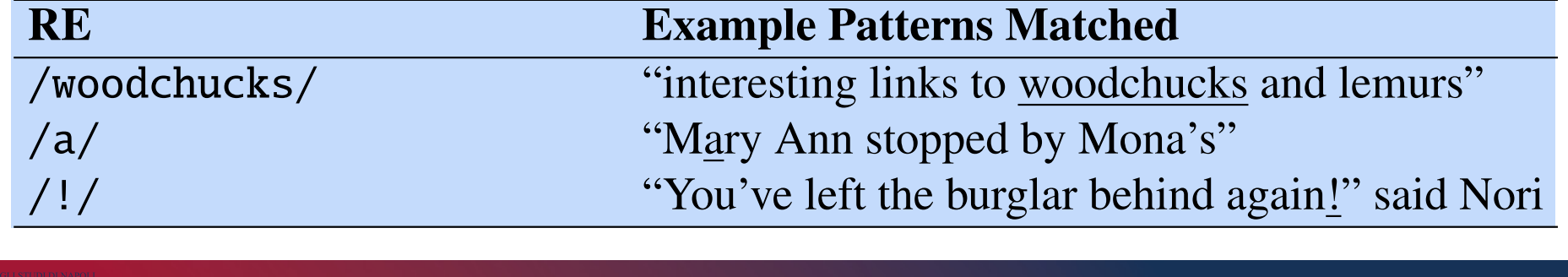

## Disjunctions

• Letters inside square brackets []

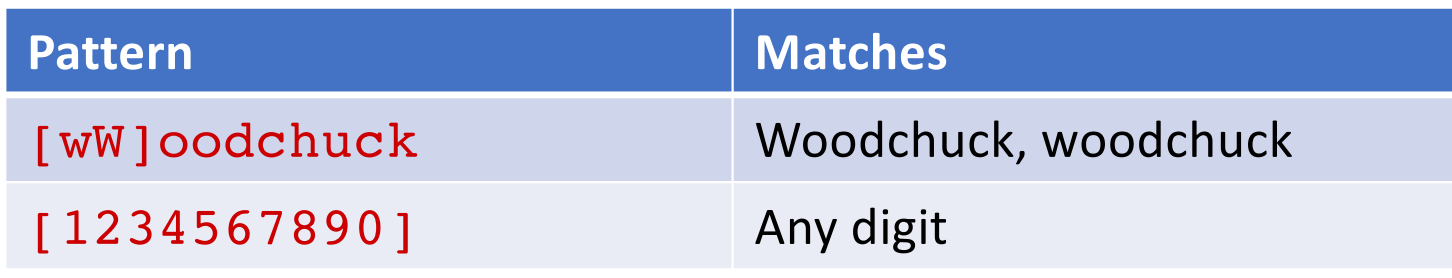

• Ranges [A-Z]

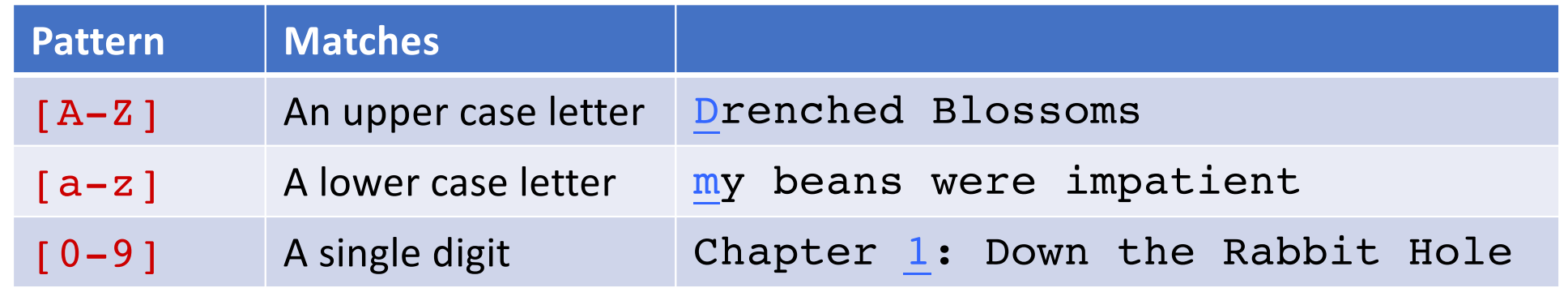

## Negation in Disjunction

- Negations [ ^Ss ]
	- Caret (^) means negation only when first in []

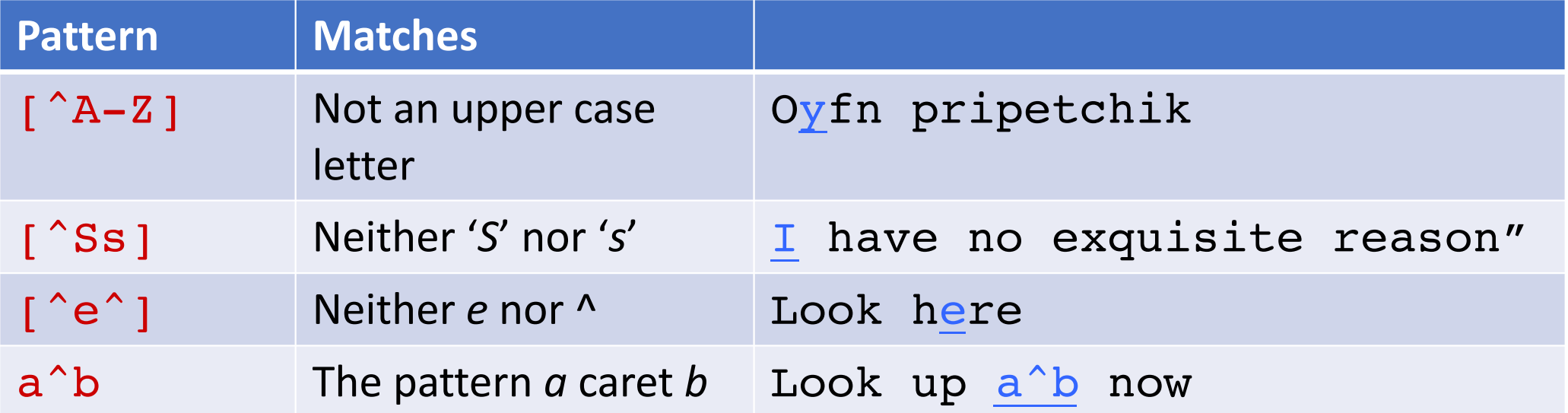

## More Disjunctions

- *Woodchuck* is another name for *groundhog*!
- The pipe | for disjunction

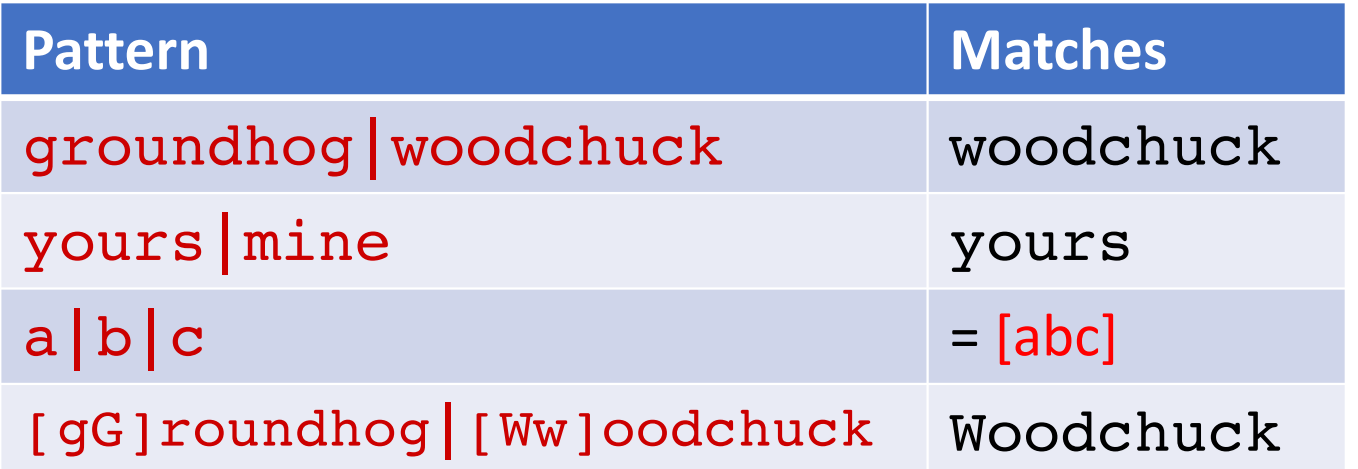

## Regular Expressions

#### • ?  $*+$ .

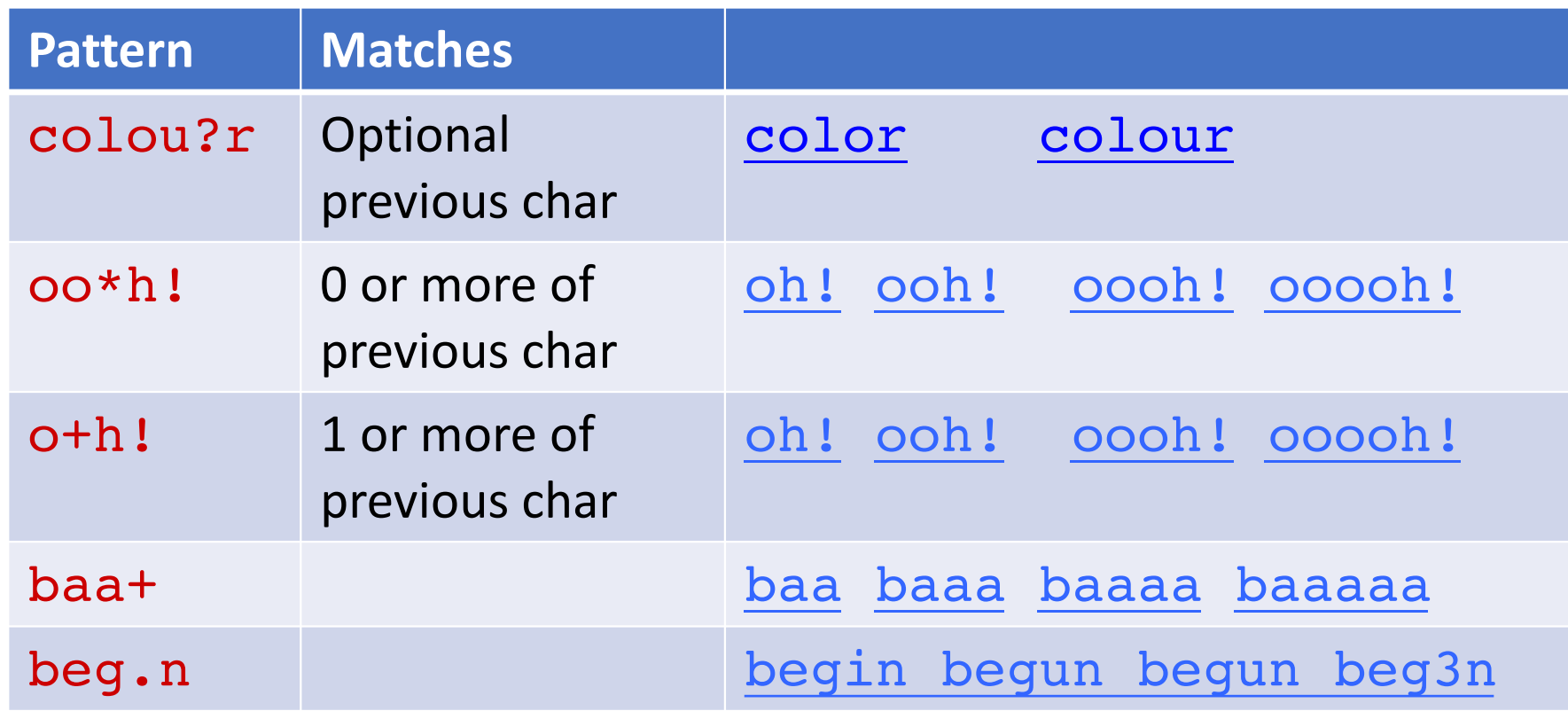

## Regular Expressions: Anchors

 $\cdot$  ^ and \$

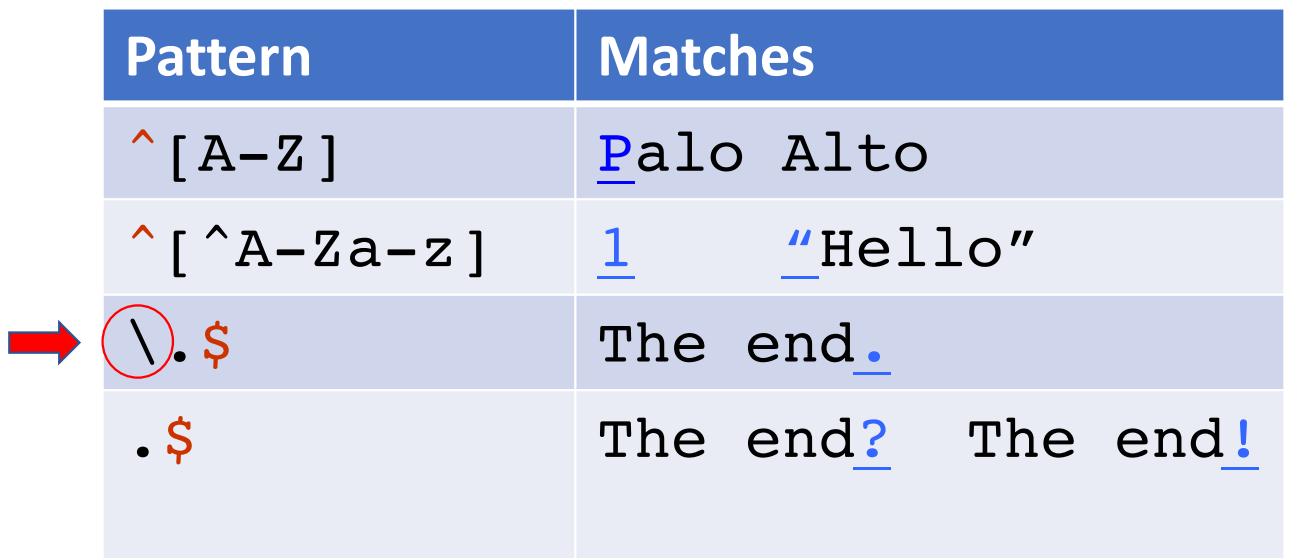

## Example

- Find me all instances of the word "*the*" in a text
	- /the/
		- misses capitalized examples
	- /[tT]he/
		- Incorrectly returns *other* or *theology*
	- • $\lceil$  ^a-zA-Z][tT]he[^a-zA-Z]

#### Errors

- The process we just went through was based on fixing two kinds of errors:
	- 1. Matching strings that we should not have matched (there, then, other) False positives (Type I errors)
	- 2. Not matching things that we should have matched (The) False negatives (Type II errors)

### Errors cont.

- In NLP we are always dealing with these kinds of errors
- Reducing the error rate for an application often involves two antagonistic efforts:
	- Increasing accuracy or precision (minimizing false positives)
	- Increasing coverage or recall (minimizing false negatives)

## Substitutions

- Substitution in Python and UNIX commands:
	- s/regexp1/pattern/
- Example
	- s/colour/color/

## Capture groups

• Say we want to put angles around all numbers:

*the 35 boxes* -> *the <35> boxes*

- capture groups are a way of storing part of the pattern into a "register" so we can refer to it later in the substitution string
- Use parens () to "*capture*" a pattern into a numbered register (1, 2, 3…)
- Use \1 to refer to the contents of the register
	- $s/$ ( $[0-9]$ +)/< $\1>$ /

## Capture groups: multiple registers

- Example
- •/the  $(\cdot*)$ er they  $(\cdot*)$ , the \1er we \2/
- Match: *"the faster they ran, the faster we ran"*
- Not match: *"the faster they ran, the faster we ate"*

### But suppose we don't want to capture?

- Parentheses have a double function: grouping terms, and capturing
- Non-capturing groups
	- add a ?: after paren:
- /(?:some|a few) (people|cats) like some \1/
- Match: some cats like some cats
- Not match: some cats like some some

### Lookahead assertions

- (?= pattern) is true if pattern matches, but is zero-width; doesn't advance character pointer
- (?! pattern) true if a pattern does not match
- How to match, at the beginning of a line, any single word that doesn't start with "Volcano":
- /ˆ(?!Volcano)[A-Za-z]+/

## **Summary**

- Regular expressions play a surprisingly large role
	- Sophisticated sequences of regular expressions are often the first model for any text processing
- For hard tasks, we use machine learning classifiers
	- But regular expressions are still used for pre-processing, or as features in the classifiers
	- Can be very useful in capturing generalizations

## Simple Application: ELIZA

• Early NLP system that imitated a Rogerian psychotherapist

• Joseph Weizenbaum, 1966.

• Uses pattern matching to match, e.g.,:

• "I need X"

and translates them into, e.g.

• "What would it mean to you if you got X?

## Simple Application: ELIZA

Men are all alike IN WHAT WAY

They're always bugging us about something or other CAN YOU THINK OF A SPECIFIC EXAMPLE

Well, my boyfriend made me come here YOUR BOYFRIEND MADE YOU COME HERE

He says I'm depressed much of the time I AM SORRY TO HEAR YOU ARE DEPRESSED

### How ELIZA works

- Eliza works by having a series of RE substitutions
	- Each matches and changes part of the input lines
- s/.\* I'M (depressed|sad) .\*/I AM SORRY TO HEAR YOU ARE \1/
- s/.\* I AM (depressed sad) .\*/WHY DO YOU THINK YOU ARE \1/
- s/.\* all .\*/IN WHAT WAY?/
- s/.\* always .\*/CAN YOU THINK OF A SPECIFIC EXAMPLE?/
- Multiple substitutions can apply
	- They are assigned a rank and applied in order

## NLTK library

- NLTK is a collection of modules and corpora, released under an open- source license, that allows students to learn and conduct research in NLP
- The most important advantage of using NLTK is that it is entirely selfcontained. Not only does it provide convenient functions and wrappers that can be used as building blocks for common NLP tasks, but it also provides raw and pre-processed versions of standard corpora used in NLP literature and courses
- *NLTK Book.* https://www.nltk.org/book/
- *Natural Language Toolkit.* https://www.nltk.org/

## Using NLTK

#### • NLTK ships with several useful text corpora

- Brown Corpus
	- Considered to be the first general English corpus for computational linguistic processing tasks
	- 1.000.000 words of American English text printed in 1961
	- 15 genres, e.g., Fiction, News, and Religious text
	- Later, a POS-tagged version was also created
- Gutenberg Corpus
	- Selection of 14 texts chosen from Project Gutenberg (the largest collection of free ebooks)
	- 1.7 million words
		- Michael Hart and Gregory Newby. *Project Gutenberg.* Proceedings of the 40th Anniversary Meeting of the Association for Computational Linguistics. http://www.gutenberg.org/wiki/Main\_Page

## Exploring Corpora

- Task: Use the NLTK corpus module to read the corpus austenpersuasion.txt, included in the Gutenberg corpus collection, and answer the following questions:
	- How many total words does this corpus have ?
	- How many unique words does this corpus have ?
	- What are the counts for the 10 most frequent words ?

#### **Exploring NLTK's bundled corpora.**  $\blacksquare$ *>>>* for word in gutenberg.words('austen-persuasion.txt'): . ...  $\mathsf{P}$ .

*# import the gutenberg collection # import the gutenberg collection* >>> from nltk.corpus import gutenberg >>> from nltk.corpus import gutenberg *# what corpora are in the collection ? # what corpora are in the collection ?* >>> print gutenberg.fileids() >>> print gutenberg.fileids() ['austen-emma.txt', 'austen-persuasion.txt', ['austen-emma.txt', 'austen-persuasion.txt', 'austen-sense.txt', 'bible-kjv.txt', 'blake-poems.txt', 'austen-sense.txt', 'bible-kjv.txt', 'blake-poems.txt', 'bryant-stories.txt', 'burgess-busterbrown.txt', 'bryant-stories.txt', 'burgess-busterbrown.txt', 'carroll-alice.txt', 'chesterton-ball.txt', 'carroll-alice.txt', 'chesterton-ball.txt', 'chesterton-brown.txt', 'chesterton-thursday.txt', 'chesterton-brown.txt', 'chesterton-thursday.txt', 'edgeworth-parents.txt', 'melville-moby\_dick.txt', 'edgeworth-parents.txt', 'melville-moby\_dick.txt', 'milton-paradise.txt', 'shakespeare-caesar.txt', 'milton-paradise.txt', 'shakespeare-caesar.txt', 'shakespeare-hamlet.txt', 'shakespeare-macbeth.txt', 'shakespeare-hamlet.txt', 'shakespeare-macbeth.txt', 'whitman-leaves.txt'] 'whitman-leaves.txt'] 1

*# import FreqDist class # import FreqDist class* >>> from nltk import FreqDist >>> from nltk import FreqDist *# create frequency distribution object # create frequency distribution object*  $>>$  fd = FreqDist() *# for each token in the relevant text, increment its counter # for each token in the relevant text, increment its counter* >>> for word in gutenberg.words('austen-persuasion.txt') ... fd.inc(word) ... fd.inc(word) ... >>> print fd.N() *# total number of samples* >>> print fd.N() *# total number of samples* 98171 >>> print fd.B() *# number of bins or unique samples* >>> print fd.B() *# number of bins or unique samples* 6132 6132 ... 98171 2

*# Get a list of the top 10 words sorted by frequency*

*# Get a list of the top 10 words sorted by frequency*  $\gg$  for word in fd.keys()[:10]: print word, fd[word] , 6750 the 3120 to 2775 . 2741 and 2739 of 2564 a 1529 in 1346 was 1330 ; 1290

...

# 3

#### *# Get a list of the top 10 words sorted by frequency* ... print word, fd[word, fd[word, fd[word, fd]word, fd[word, fd]word, fd[word, fd[word, fd]word, fd[word, fd[w<br>[word, fd]word, fd[word, fd]word, fd[word, fd]word, fd[word, fd]word, fd[word, f

#### Using NLTK to plot Zipf's Law  $\mathbf{S}$  for words(text):  $\mathbf{S}$ . For all the set of the set of the set of the set of the set of the set of the set of the set of the set of the set of the set of the set of the set of the set of the set of the set of the set of the set of the set of th

```
>>> from nltk.corpus import qutenberg
>>> from nltk import FreqDist
# For plotting, we need matplotlib (get it from the NLTK download page)
>>> import matplotlib
>>> import matplotlib.pyplot as plt
```

```
# Count each token in each text of the Gutenberg collection
>> fd = FreqDist()
\gg for text in gutenberg.fileids():
... for word in gutenberg.words(text):
... fd.inc(word)
```

```
# Initialize two empty lists which will hold our ranks and frequencies
>> ranks = \lceil \rceil\gg freqs = []
```
*# Generate a (rank, frequency) point for each counted token and # and append to the respective lists, Note that the iteration # over fd is automatically sorted.*  $>>$  for rank, word in enumerate(fd):

- ... ranks.append(rank+1)
- ... freqs.append(fd[word])
- ...

*# Plot rank vs frequency on a loglog plot and show the plot* >>> plt.loglog(ranks, freqs) >>> plt.xlabel('frequency(f)', fontsize=14, fontweight='bold') >>> plt.ylabel('rank(r)', fontsize=14, fontweight='bold') >>> plt.grid(**True**) >>> plt.show()

. Frequency is a set of the contract of the contract of the contract of the contract of the contract of the contract of the contract of the contract of the contract of the contract of the contract of the contract of the c

## Using NLTK to plot Zipf's Law

• Does Zipf's Law hold for the Guntenberg Corpus?

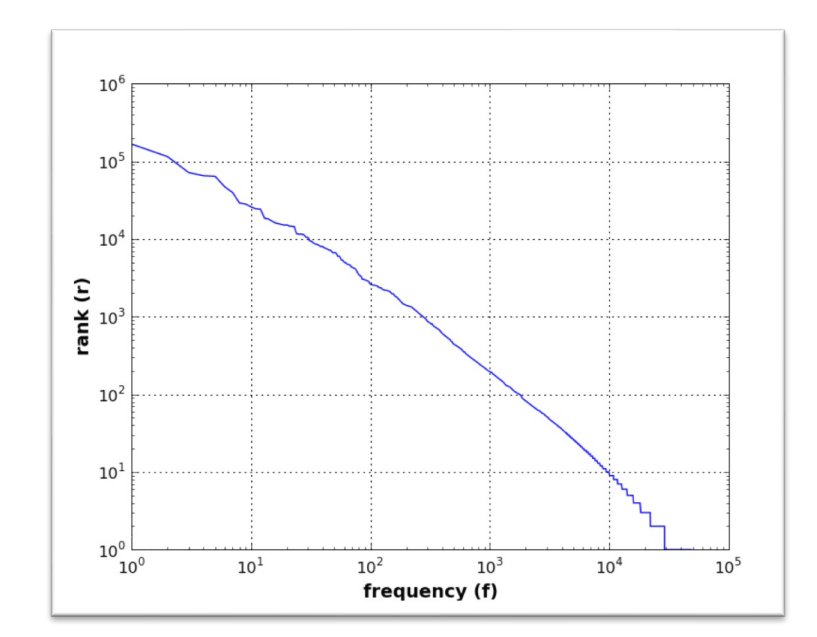

## Assignment n. 1

- Prepare Jupiter notebooks for explaining text normalization using NLTK library
	- Corpus loading
	- Corpus statistics
	- Tokenization
	- Lemmatization
	- Stemming

## Jupiter notebook/Google colab

- Jupyter Notebook
	- A Jupyter notebook lets you write and execute Python code locally in your web browser
	- Interactive, code re-execution, result storage, can interleave text, equations, and images
	- Can add conda environments to Jupyter notebook
- Google Colab
	- https://colab.research.google.com/
	- Google's hosted Jupyter notebook service, runs in the cloud, requires no setup to use, provides free access to computing resources including GPUs
	- Come with many Python libraries pre-installed

## Others interesting tasks to try …

- Language identification
	- Detecting the source language for the input text
		- Python [langdetec](https://pypi.org/project/langdetect/)t
- Spell checkers
	- Correct grammatical mistakes in text
		- Python [TextBlo](https://textblob.readthedocs.io/en/dev/)b based on NLTK
- Punctuation
	- Python string.punctuation
	- NLTK [nltk.punk](https://www.nltk.org/_modules/nltk/tokenize/punkt.html)t